**Die DSAB – App ist für Android Geräte ab Version 4.4 im Google Play Store und für Apple Geräte mit IOS 10 oder höher im Appstore verfügbar.**

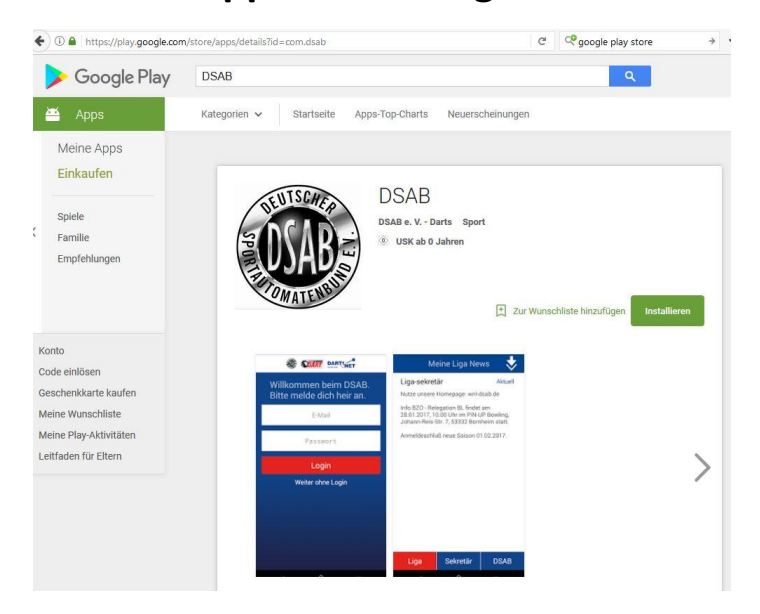

Zur Anmeldung in der App ist eure Email-Adresse nötig, die ihr im Ligaprogramm hinterlegt habt. Sollte dies noch nicht der Fall sein, könnt ihr nach Einloggen unter [www.DSAB-VFS.de](http://www.dsab-vfs.de/) diese unter "Persönliche Daten" eintragen. Hier könnt ihr auch eure Adresse, Telefonnummer oder Passwort ändern. Das Standard-Passwort ist euer Geburtsdatum in folgender Form: 04.08.1988.

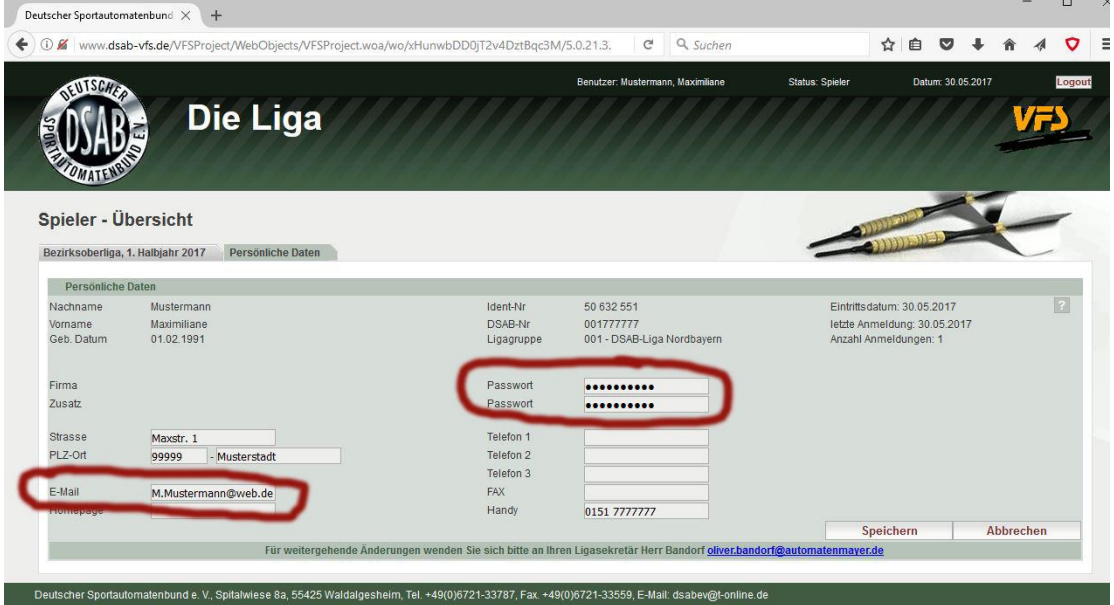

**Nur Spieler, die in der aktuellen Saison in einem Team gemeldet sind,**

**können sich in die DSAB App einloggen!**

## **Die Funktionen der DSAB – App in der Übersicht:**

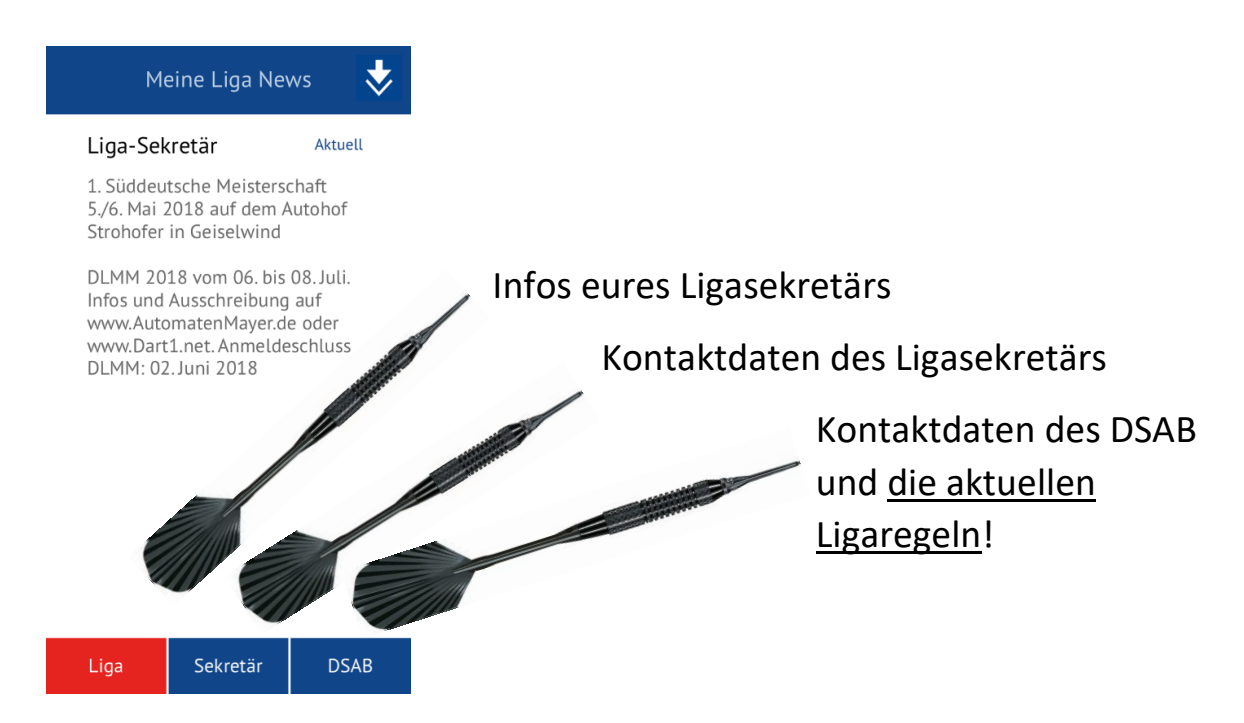

## **Auf den Pfeil oben rechts tippen, dann erscheint folgendes Auswahlmenu:**

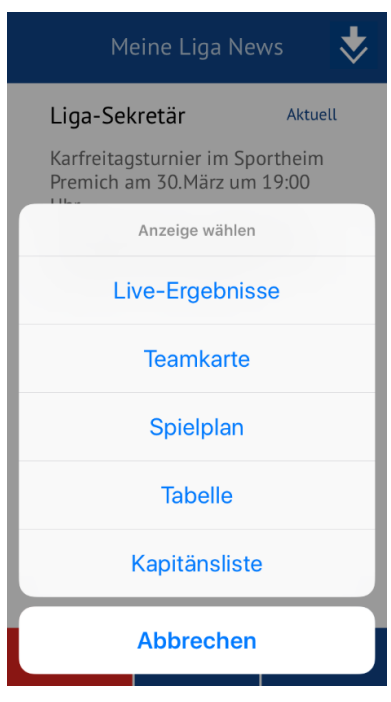

Unter Live-Ergebnisse öffnet sich ein Browser Fenster und ihr kommt auf die DSAB-VFS.de Webseite. **Teamkapitäne** können hier sofort nach Spielende das Spielergebnis eintragen.

Die restlichen Auswahlpunkte sind selbsterklärend.